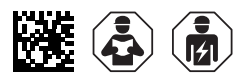

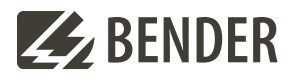

# **ATICS-2-...-ISO Checkliste**

**Erstinbetriebnahme und Wiederholungsprüfung vor Ort**

Software-Version: D333 V1.3x, D334 V1.3x, D335 V1.0x, D308 V1.2x

# **Einstellen und Prüfen nach Checkliste**

In der Checkliste sind die Werkseinstellungen und anlagenspezifischen Einstellungen der ATICS® Geräte dokumentiert. Bitte führen Sie alle in der Liste aufgeführten Arbeiten aus und protokollieren Sie jeden Prüfschritt.

**i** *Die Spalte "in Ordnung/Bemerkung" bzw. "in Ordnung/neuer Wert" dient zum Kennzeichnen von Änderungen. Wurden keine Änderungen vorgenommen, so sind hier keine Einträge erforderlich. Wurde die Erstinbetriebnahme bzw. die Wiederholungsprüfung durch den Bender- Service ausgeführt, so ersetzt der Computer-Ausdruck das manuelle Eintragen der eingestellten Parameter in dieser Checkliste.* 

**i** *Bewahren Sie diese Checkliste zusammen mit der beiliegenden Dokumentation in der Nähe des Gerätes auf.*

# **Inhaltsverzeichnis**

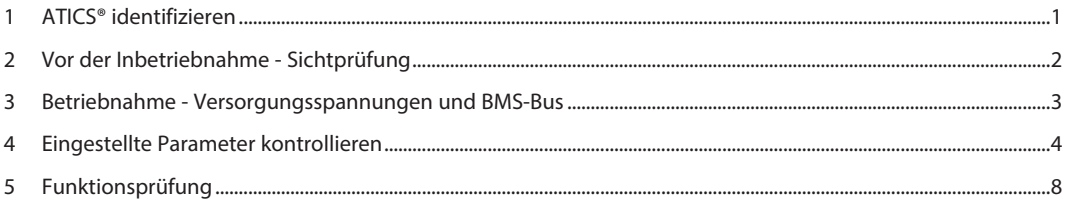

# **1 ATICS® identifizieren**

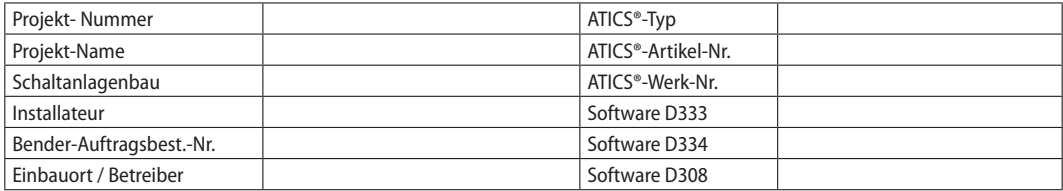

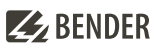

# **2 Vor der Inbetriebnahme - Sichtprüfung**

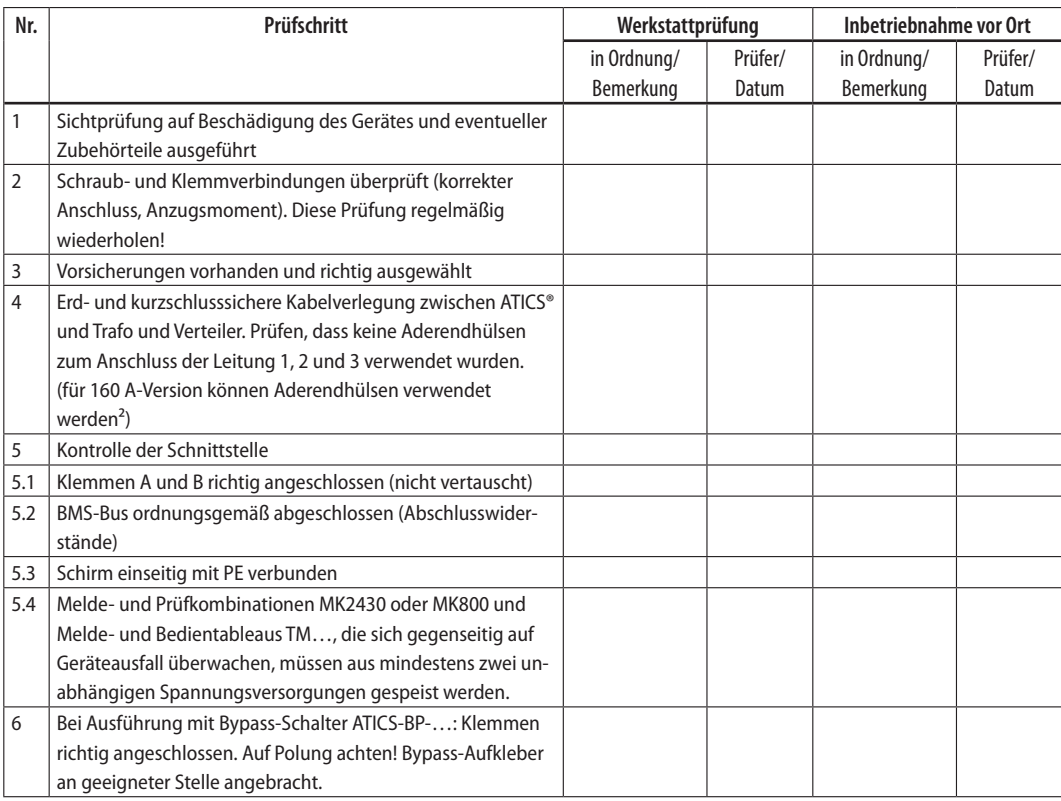

# **ZBENDER**

# **3 Inbetriebnahme - Versorgungsspannungen und BMS-Bus**

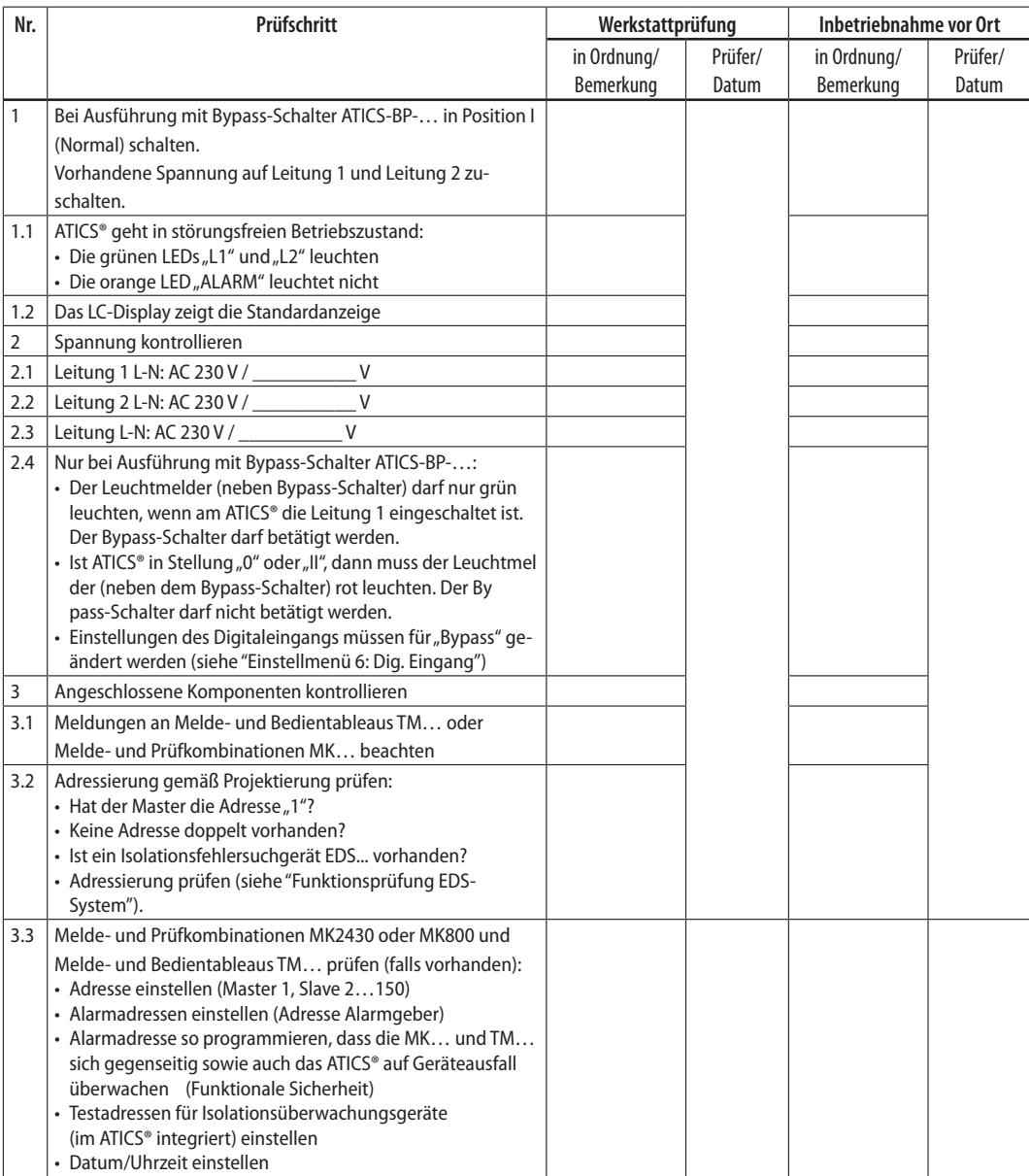

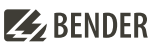

# **4 Eingestellte Parameter kontrollieren**

#### **4.1 Einstellmenü 1: Umschaltung**

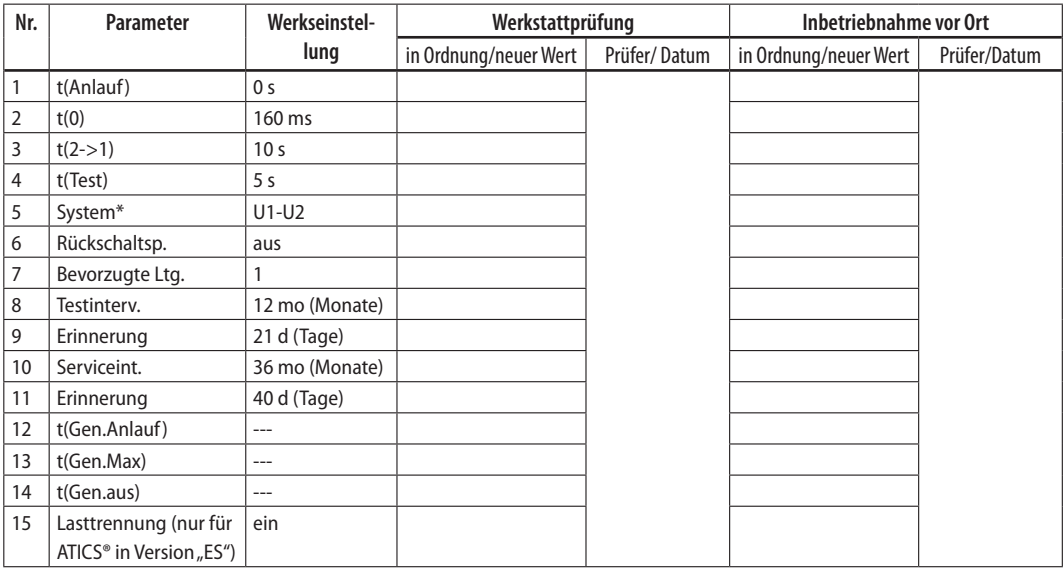

*Tab. 4-1 \* Einstellung anpassen an System (z. B. SV/AV oder BSV/SV oder …) und übereinstimmend mit anderen angeschlossenen Meldeeinheiten (z. B. TM800 oder MK2430). Detaillierte Hinweise im Handbuch ATICS® Kapitel "Einstellmenü 1: Umschaltung" Menüpunkt "5. System".*

#### **4.2 Einstellmenü 2: Spannung**

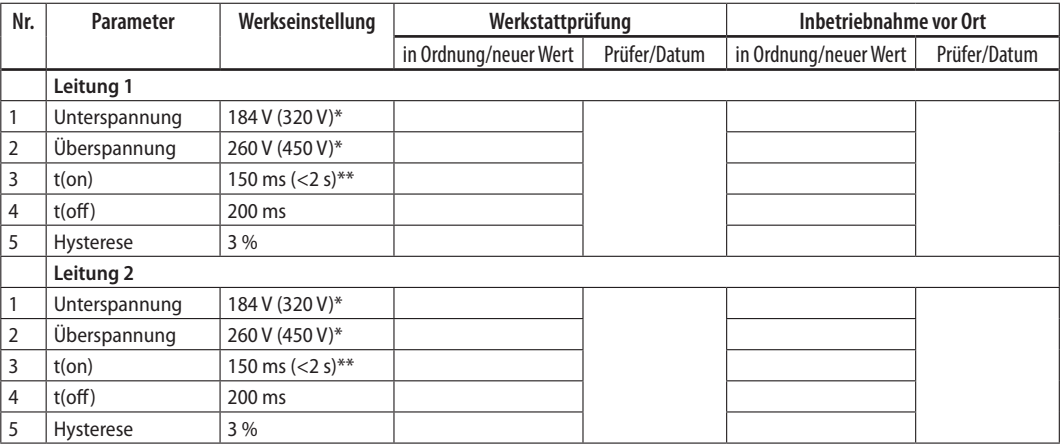

*Tab. 4-2 \* Werte für ATICS®…400-Versionen \*\* Werte für ATICS® in Version "ES"* 

**i** *Für ATICS® in Version "-ES" muss t(on) für Leitung 1 und 2 denselben Wert haben und < 2 s sein! Für gestaffeltes Einschalten mehrerer ATICS® müssen die Werte für t(on) unterschiedlich eingestellt sein!*

## **4.3 Einstellmenü 3: Strom**

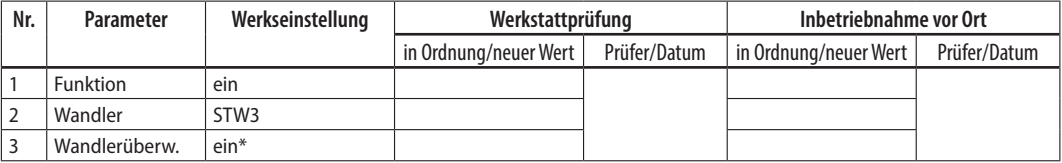

Tab. 4-3 \* Empfehlung: nach erfolgreicher Inbetriebnahme "aus".

#### **4.4 Einstellmenü 4: IT-System**

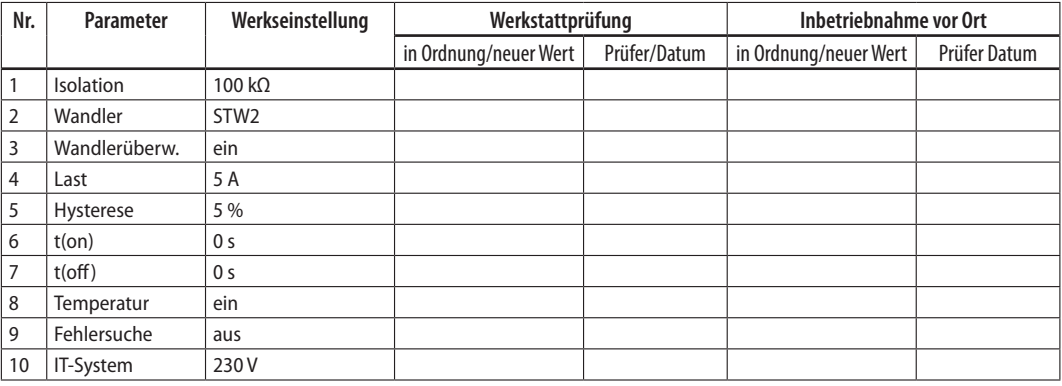

#### **4.5 Einstellmenü 5: Relais**

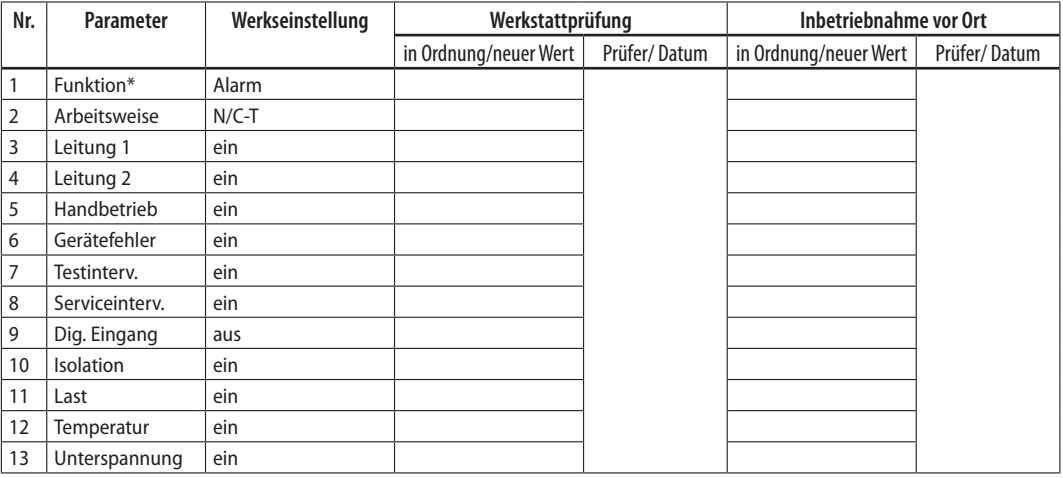

*Tab. 4-4 \* Detaillierte Hinweise im Handbuch ATICS® Kapitel "Einstellmenü 5: Relais"*

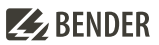

# **4.6 Einstellmenü 6: Dig. Eingang**

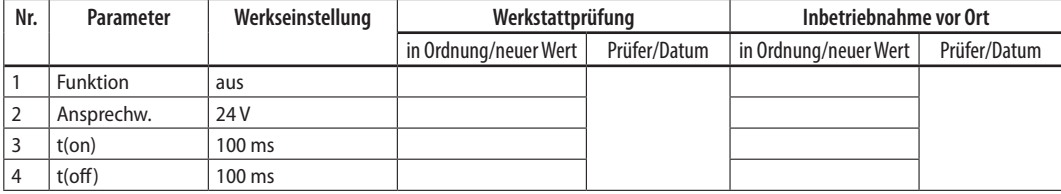

Für Betrieb mit Bypass-Schalter muss eingestellt sein:

- 1. Funktion: Bypass
- 2. Ansprechwert: 0 V
- 3. t(on) Ansprechverzögerung: 100 ms
- 4. t(off) Rückfallverzögerung: 100 ms

#### **4.7 Einstellmenü 7: Datenlogger**

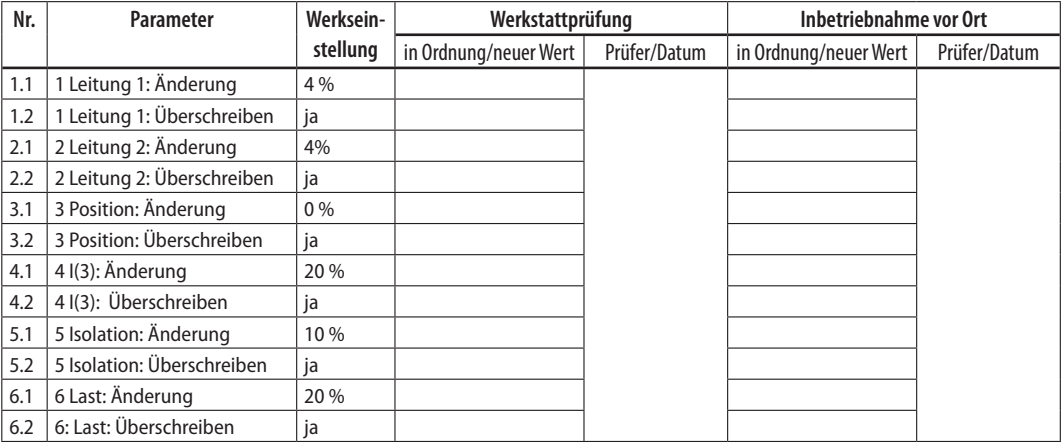

#### **4.8 Einstellmenü 8: Sprache**

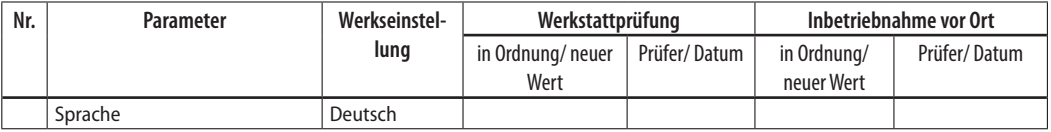

#### **4.9 Einstellmenü 9: Schnittstelle**

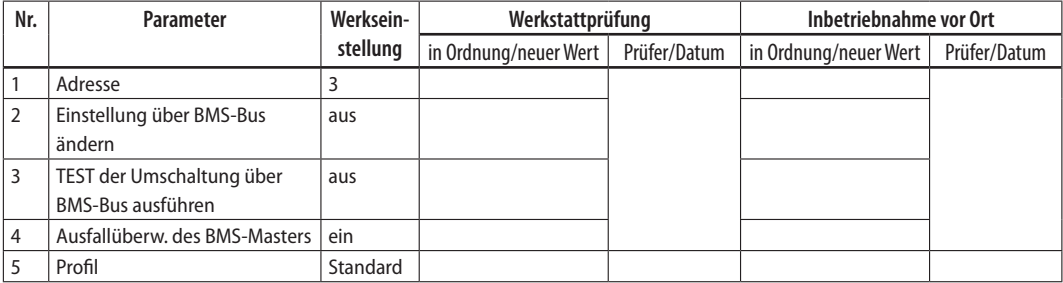

#### **4.10 Einstellmenü 10: Uhr**

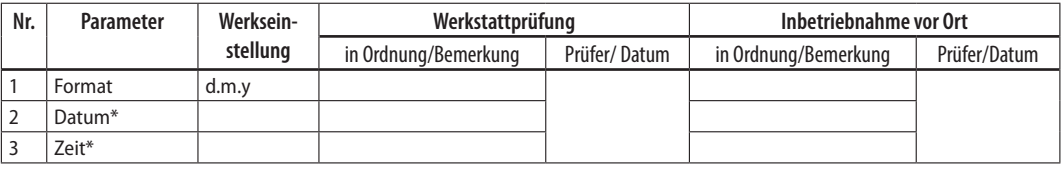

*Tab. 4-5 \*Diese Einstellmöglichkeit wird benötigt, wenn das ATICS® als Stand-Alone-Gerät betrieben wird. Wird das Gerät in einem Bussystem betrieben, so werden diese Einstellungen durch den Master überschrieben.*

#### **4.11 Einstellmenü 11: Passwort**

Das Gerät verfügt über zwei getrennte Passworte für das Menü "Einstellungen" und das Menü "TEST". Wählen Sie jeweils ein Passwort. Aktivieren Sie beide Passworte (Status: ein).

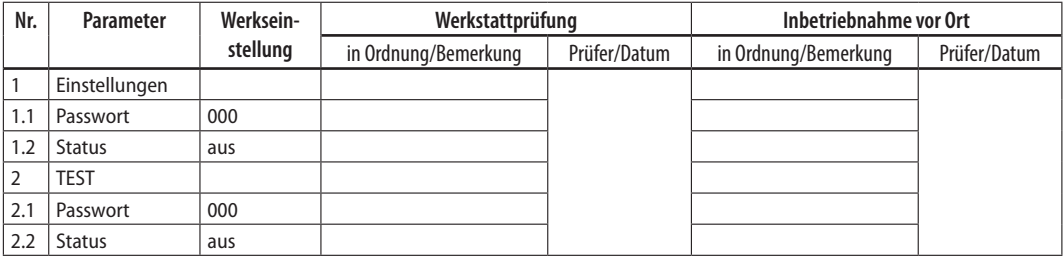

#### **4.12 Einstellmenü 12: Service**

Dieses Menü ist nur für den Bender-Service bestimmt.

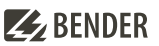

# **5 Funktionsprüfung**

Diese Prüfungen sind auszuführen bei:

- Erstinbetriebnahme (Werkstattprüfung)
- Inbetriebnahme vor Ort
- Wiederholungsprüfung

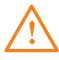

Wannung! Bei Funktionsprüfung (Wiederholungsprüfung) ohne Bypass-Schalter kommt es zu einer kurzen Unterbrechung der Spannungsversorgung. Vor Funktionstest unbedingt Rücksprache mit dem medizi-<br>mischer Bersenal belter laut *nischen Personal halten!*

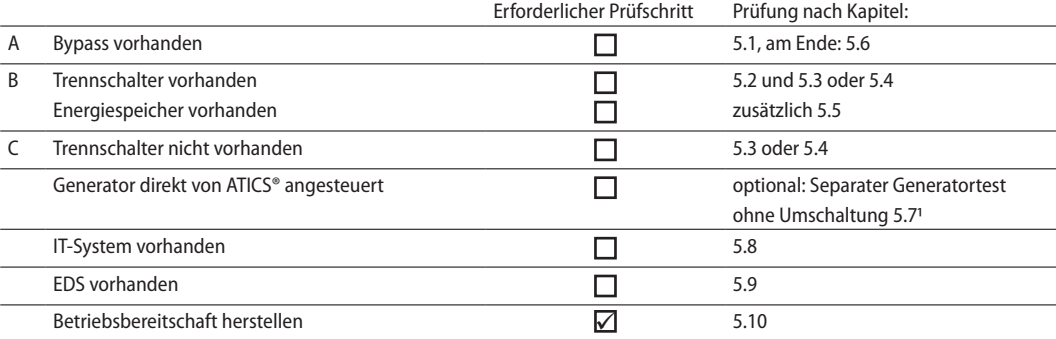

*Tab. 5-6 1 Umschalttest nach B, C löst Generatorstart aus (Generator läuft für Test-Zeit t(Test) bzw. bis zur manuellen Rückschaltung + Generatornachlaufzeit t(Gen.aus))*

#### **5.1 Funktionsprüfung Bypass-Schalter aktivieren**

(Prüfung erforderlich [ ])

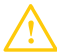

I *Vorsicht! Bypass-Schalter darf nur betätigt werden, wenn der Leuchtmelder (neben dem Bypass-Schalter) grün leuchtet.*

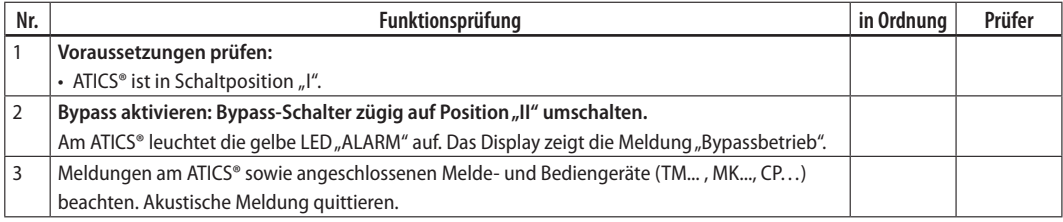

# **5.2 Funktionsprüfung Umschaltung durch Unterbrechung der bevorzugten Leitung**

(Prüfung erforderlich [ ])

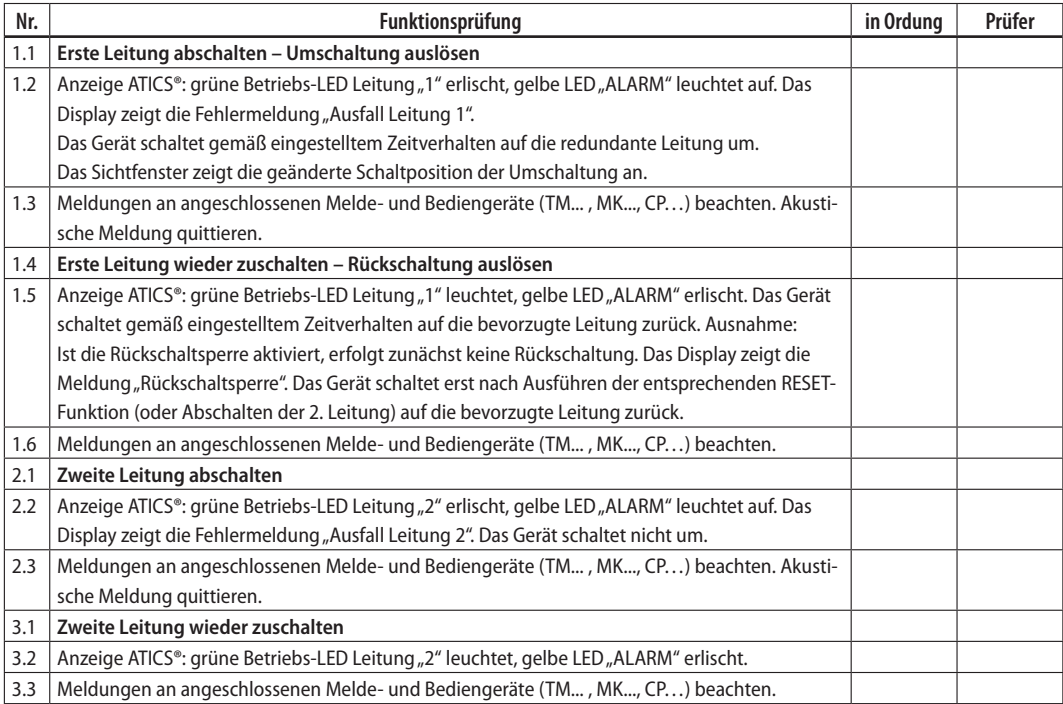

#### **5.3 Funktionsprüfung Umschaltung durch interne Testfunktion manuell mit Kontrolle der Umschaltzeit**

(Prüfung erforderlich [ ])

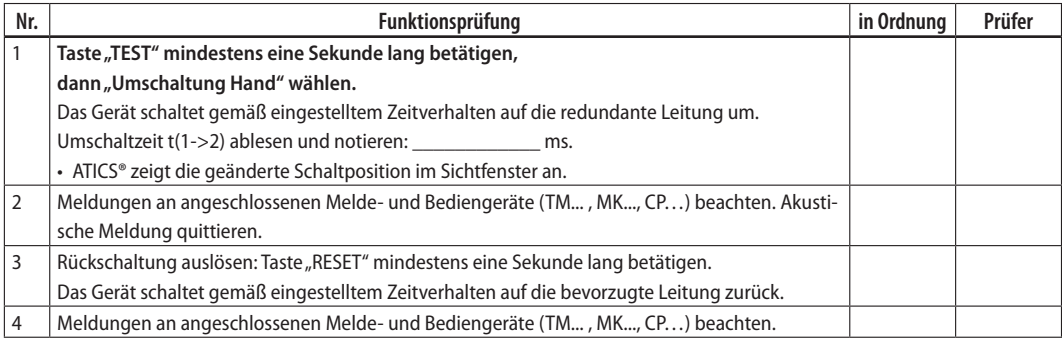

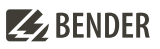

#### **5.4 Funktionsprüfung Umschaltung durch interne Testfunktion auto mit Kontrolle der Umschaltzeit**

(Prüfung erforderlich [ ])

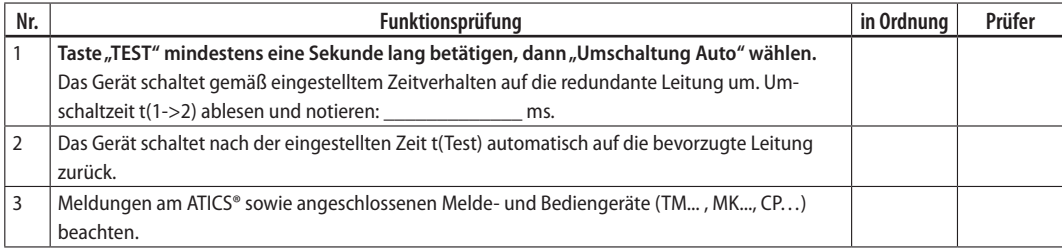

#### **5.5 Funktionsprüfung Umschaltung mit Energiespeicher ATICS-ES durch Unterbrechung der speisenden Leitungen**

(Prüfung erforderlich [ ])

**i** *Zur Prüfung des Energiespeichers ist die Unterbrechung der Zuleitungen erforderlich.*

**I'M** *Warnung! Bei Funktionsprüfung des Energiespeichers ATICS-ES ohne Bypass-Schalter oder mit*<br>
<sup>1</sup> *Trennschalter vor dem Bypassabgriff kommt es für die Dauer in der sich ATICS® in der Schaltposition "0"*<br> **Antimater i** *befindet zu einer Unterbrechung der Spannungsversorgung. Vor Funktionstest unbedingt Rücksprache mit dem medizinischen Personal halten!*

**i** *Vor jedem Test LEDs an ATICS-ES beachten und abwarten, bis der Energiespeicher wieder voll aufgeladen ist.*

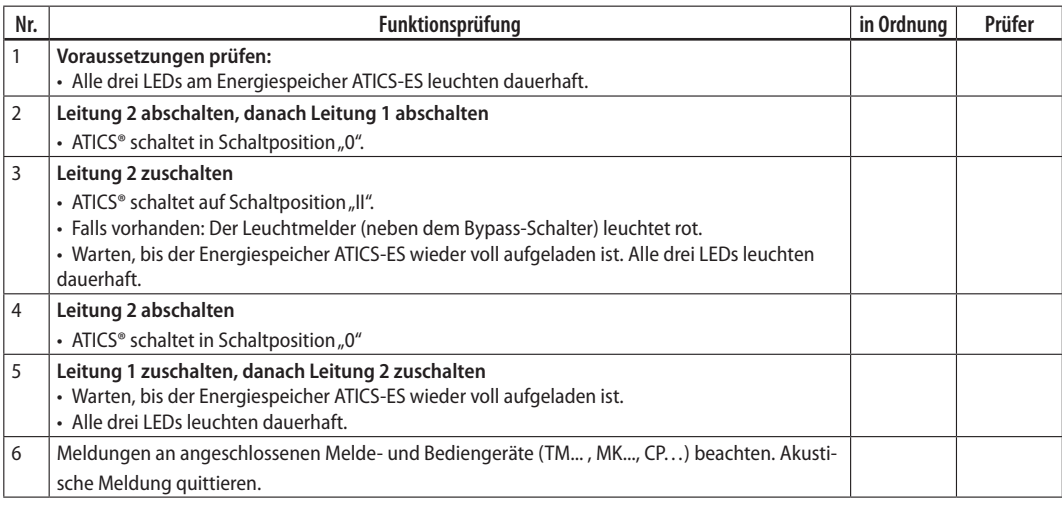

# **5.6 Funktionsprüfung Bypass deaktivieren**

(Prüfung erforderlich [ ])

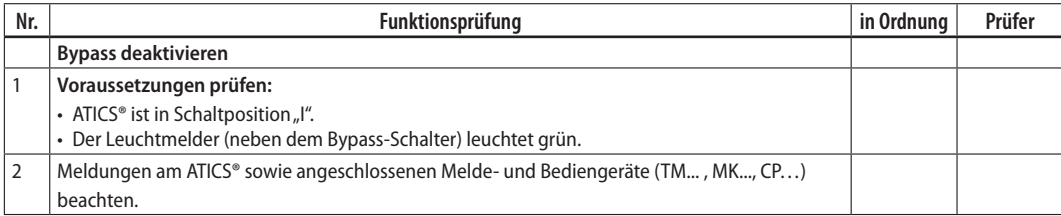

# **5.7 Funktionsprüfung Generator**

(Prüfung erforderlich [ ])

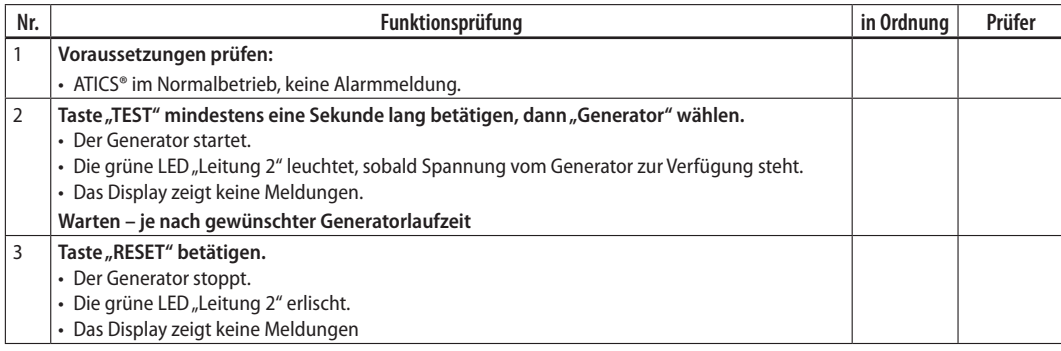

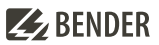

# **5.8 Funktionsprüfung Isolationsüberwachung**

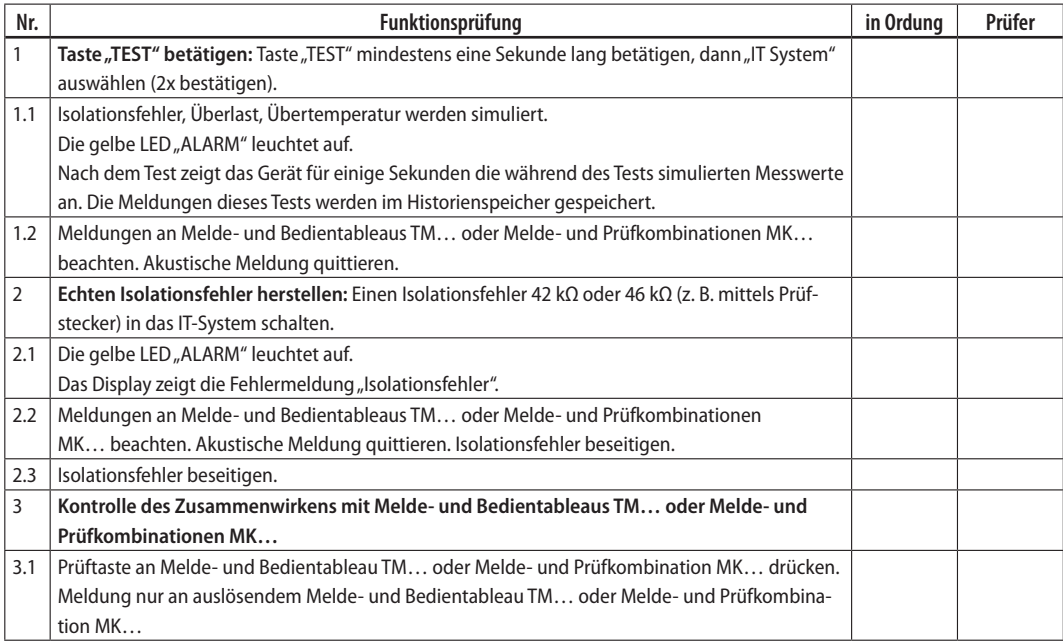

## **5.9 Funktionsprüfung EDS-System (wenn vorhanden)**

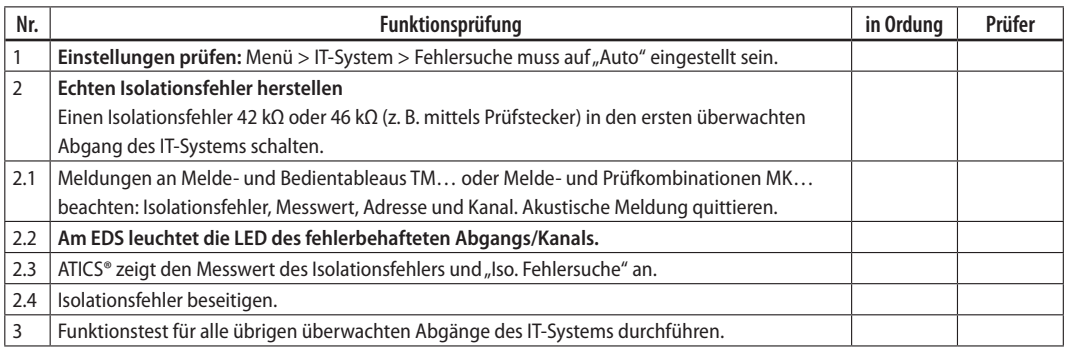

# **5.10 Funktionsprüfung beenden**

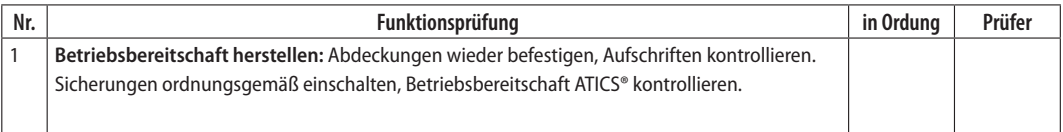

# ZZ BENDER

## **5.11 Unterschrift**

Die Einstellungen wurden an die vorhandene Anlage angepasst.

#### **Erstinbetriebnahme (Werkstattprüfung)**

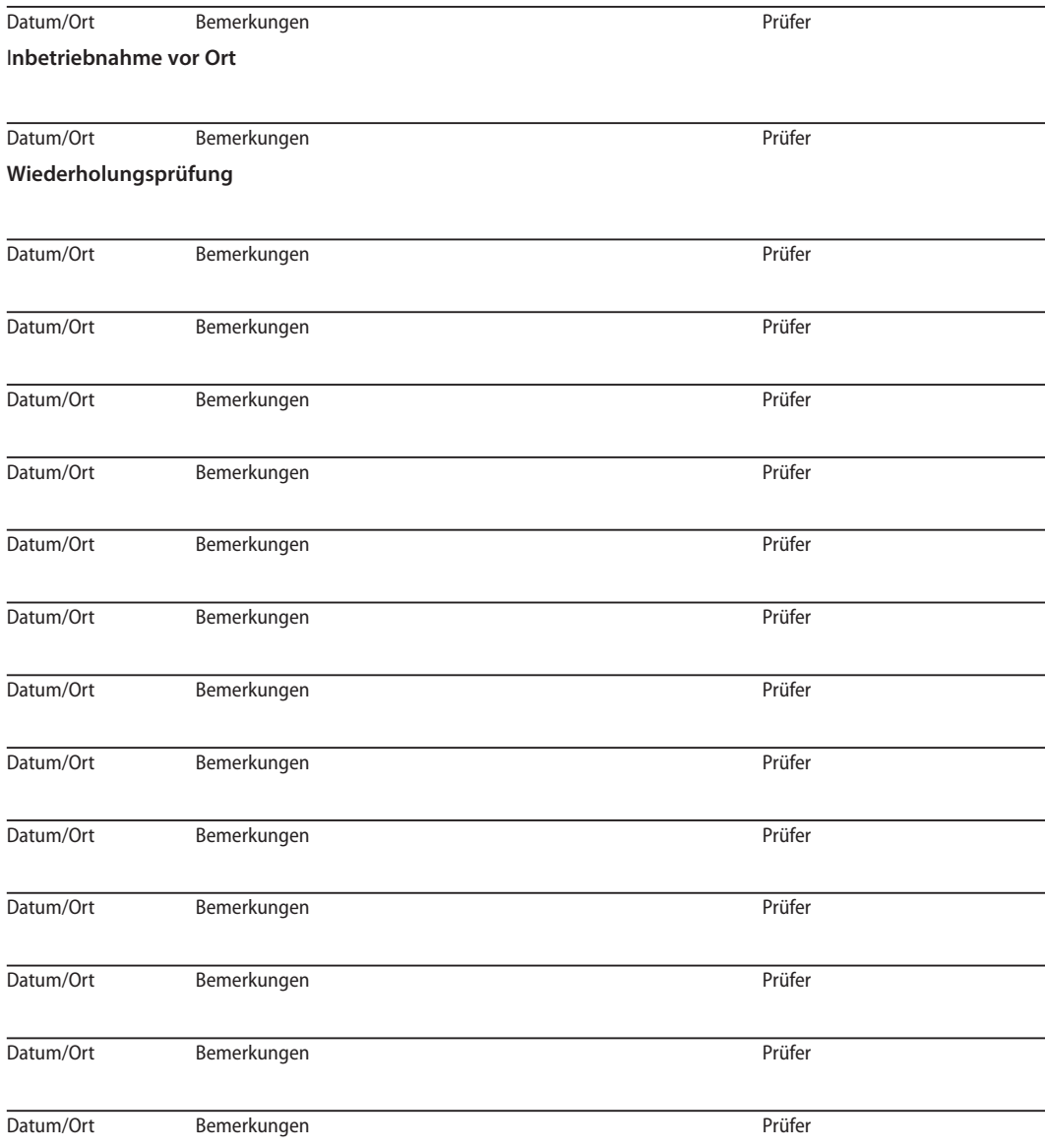

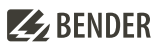

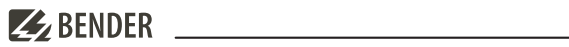

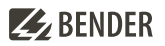

# **ZZ** BENDER

Alle Rechte vorbehalten. Nachdruck und Vervielfältigung nur mit Genehmigung des Herausgebers.

#### **Bender GmbH & Co. KG**

Postfach 1161 • 35301 Grünberg • Deutschland Londorfer Str. 65 • 35305 Grünberg • Deutschland Tel.: +49 6401 807-0 • Fax: +49 6401 807-259 E-Mail: info@bender.de • www.bender.de

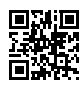

All rights reserved. Reprinting and duplicating only with permission of the publisher.

#### **Bender GmbH & Co. KG**

PO Box 1161 • 35301 Grünberg • Germany Londorfer Str. 65 • 35305 Grünberg • Germany Tel.: +49 6401 807-0 • Fax: +49 6401 807-259 E-Mail: info@bender.de • www.bender.de